## **Enviar archivos de gran tamaño con Rapidshare**

Rapidshare es un sitio que nos permite alojar gratuitamente archivos, carpetas, videos y programas de hasta 200 MB para poder compartirlos.

Este servicio nos puede ser muy útil en el caso de que queramos enviar archivos de gran tamaño por email y no lo podamos hacer debido al tamaño de estos.

Verás que su uso es muy sencillo, a continuación los pasos a seguir:

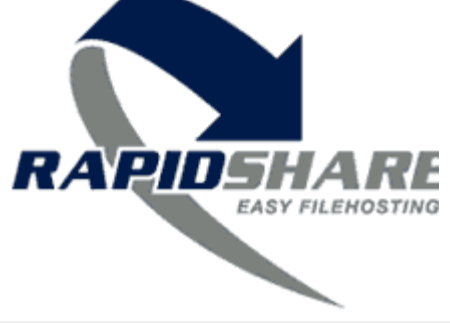

1. [Subir el archivo a Rapidshare](http://es.kioskea.net/faq/2143-enviar-archivos-de-gran-tamano-con-rapidshare#subir-el-archivo-a-rapidshare)

- 2. [Bajar el archivo de Rapidshare](http://es.kioskea.net/faq/2143-enviar-archivos-de-gran-tamano-con-rapidshare#bajar-el-archivo-de-rapidshare)
- 3. Véase también: [Enviar archivos pesados gratis](http://es.kioskea.net/faq/2143-enviar-archivos-de-gran-tamano-con-rapidshare#simili_main)

## Subir el archivo a Rapidshare

Primero debes subir el archivo a Rapidshare, para ello:

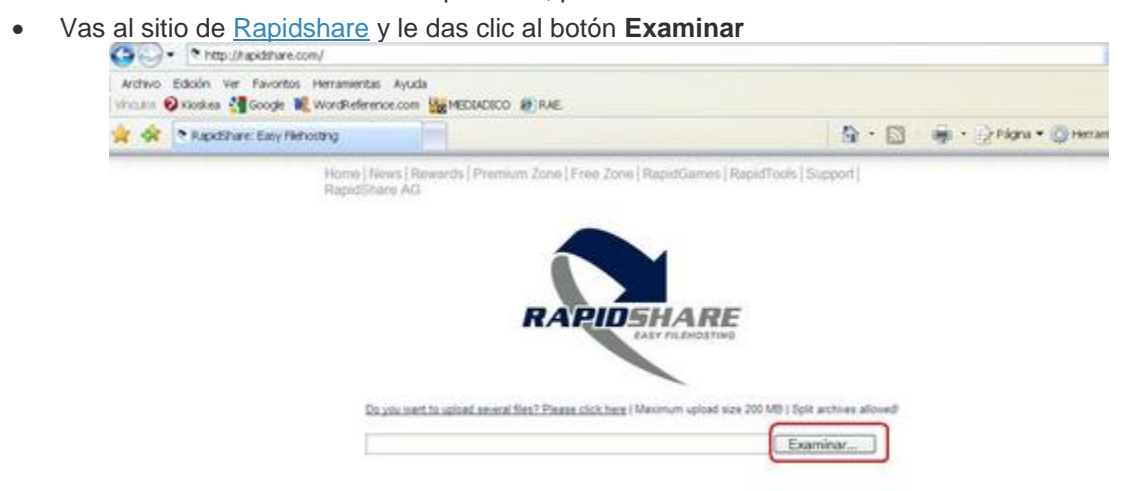

En la ventana que aparece debes buscar el archivo que vas a subir y luego le das clic a **Abrir**

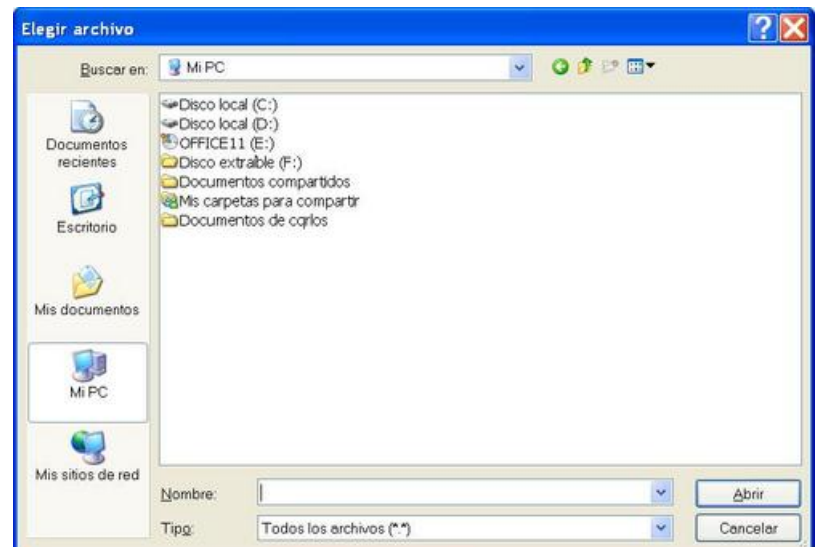

 Te aparecerá la siguiente ventana con la ruta del archivo, aquí le debes dar clic al icono **UPLOAD** para cargar el archivo.

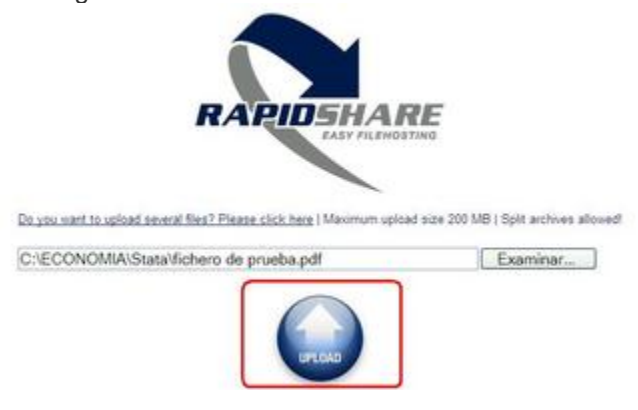

 Una vez cargado el archivo te aparecerá esta página. Aquí encontrarás el enlace de descarga de tu archivo (en Download Link).

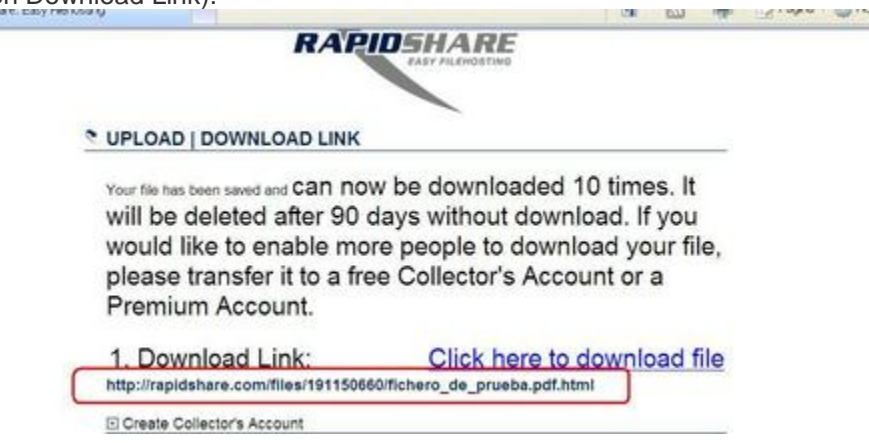

Y listo ahora solo te queda enviar este enlace por email a tu contacto para que pueda bajar el archivo desde la página de Rapidshare.

Nota: En el servicio gratuito, el archivo sólo podrá ser bajado 10 veces y será eliminado de

Rapidshare al cabo de 90 días

## Bajar el archivo de Rapidshare

Para que la otra persona pueda bajar el archivo, tan solo debe:

- Copiar y pegar el enlace de descarga en la barra de direcciones del navegador y presionar Enter.
- Accederá a la página de Rapidshare donde aparecerá el enlace de descarga del archivo, aquí

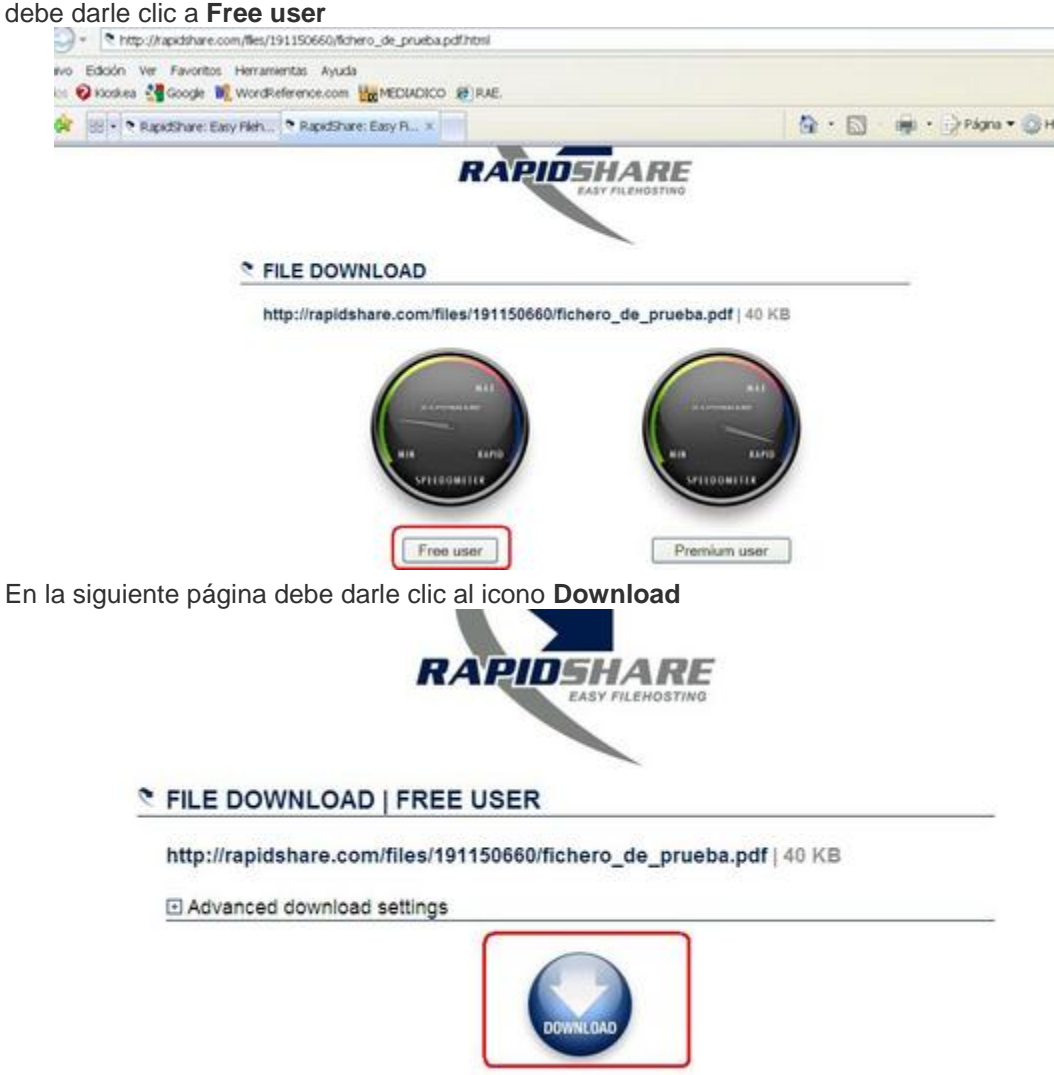

 Y listo aparecerá esta ventana donde debe hacer clic en **Guardar** y en la siguiente elegir el lugar en el disco duro donde será guardado el fichero.

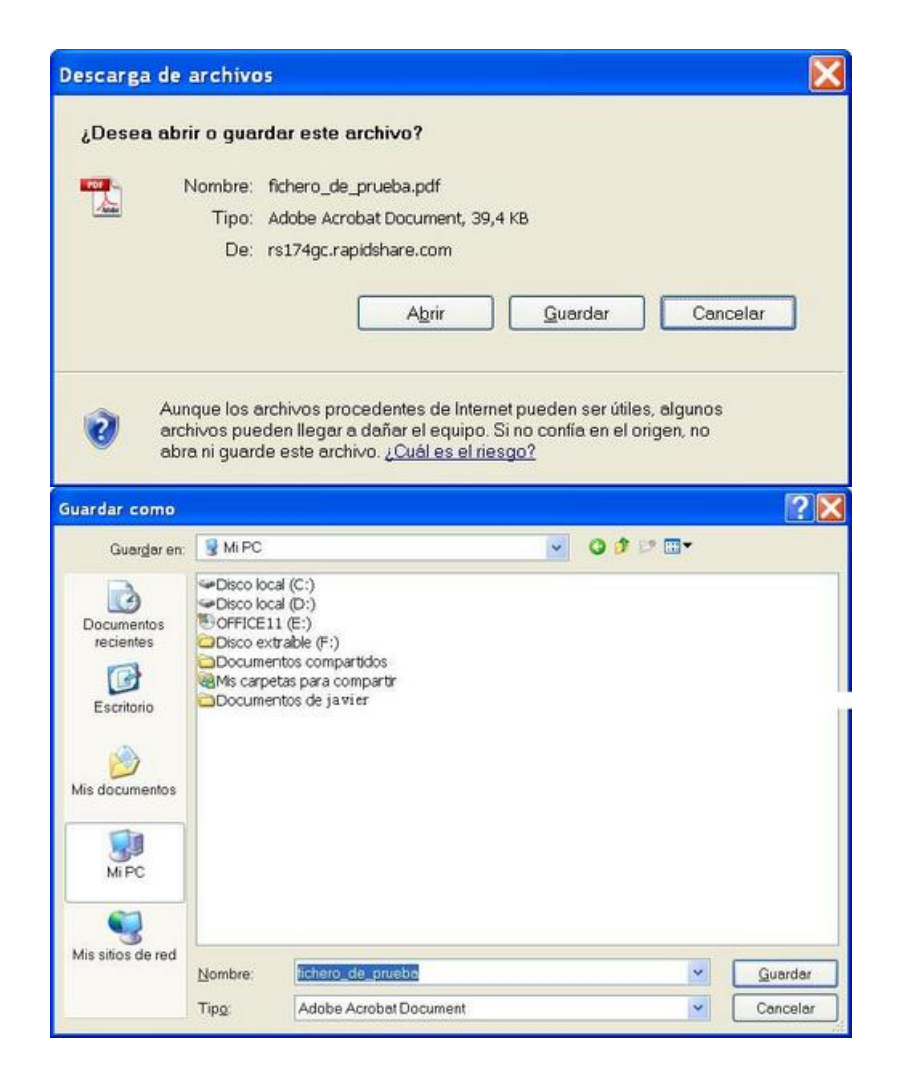

Nota: si deseas además del enlace de descarga puedes enviarle este truco para que sepa como bajar el archivo desde Rapidshare